## **Services**

**In this article**

- [Section overview](#page-0-0)
- [Adding a New Service](#page-0-1)

## <span id="page-0-0"></span>Section overview

**Services,** presented in this section, reflect the major utilities for billing all types of data, including **calls**, **SMSs**, **IoT events**, etc. This section represents a list of all existing services in the system.

Screenshot: Services section

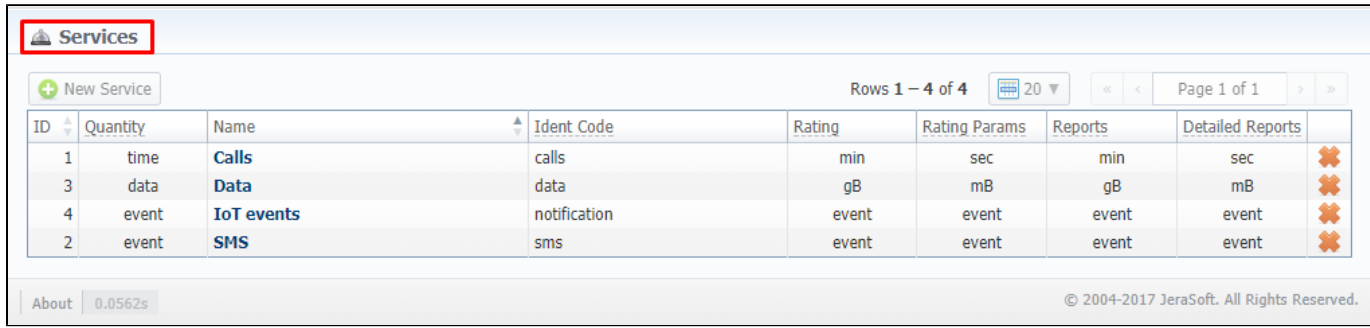

Functional **buttons/icons**, presented in the section, are as follows:

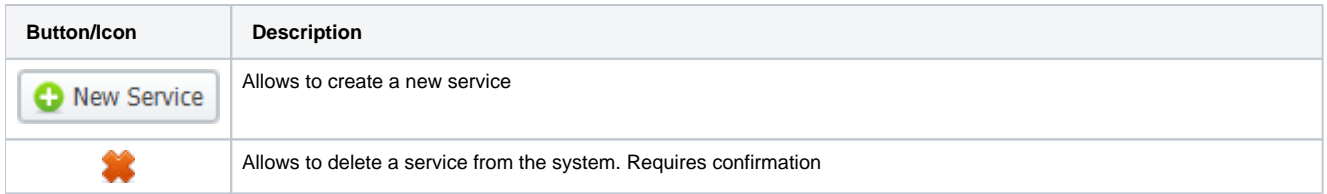

## <span id="page-0-1"></span>Adding a New Service

To proceed to the service creation process:

- Click the **New Service** button
- Fill in all required fields in a pop-up window (screenshot below)
- Click **OK**

Screenshot: New service creation form

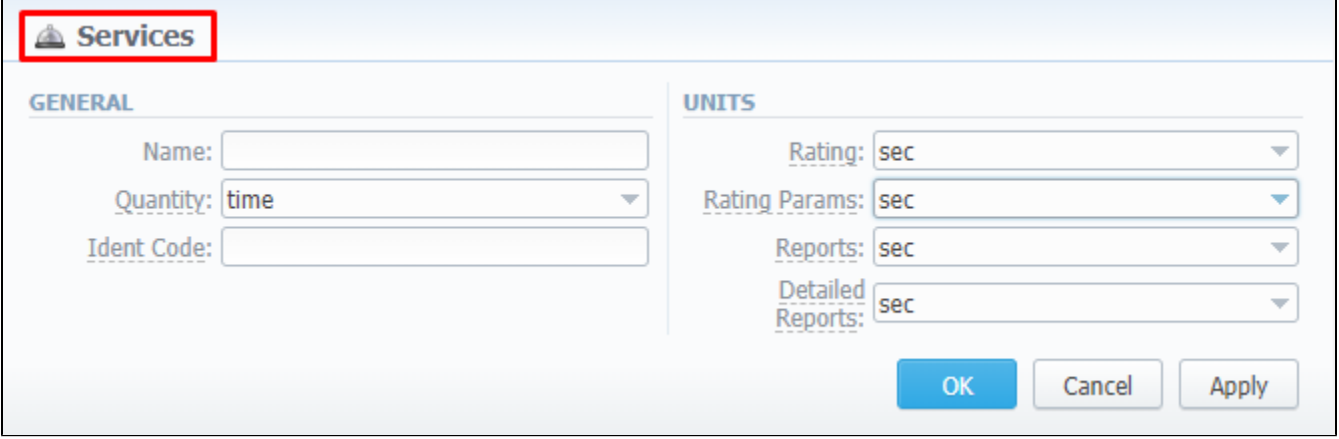

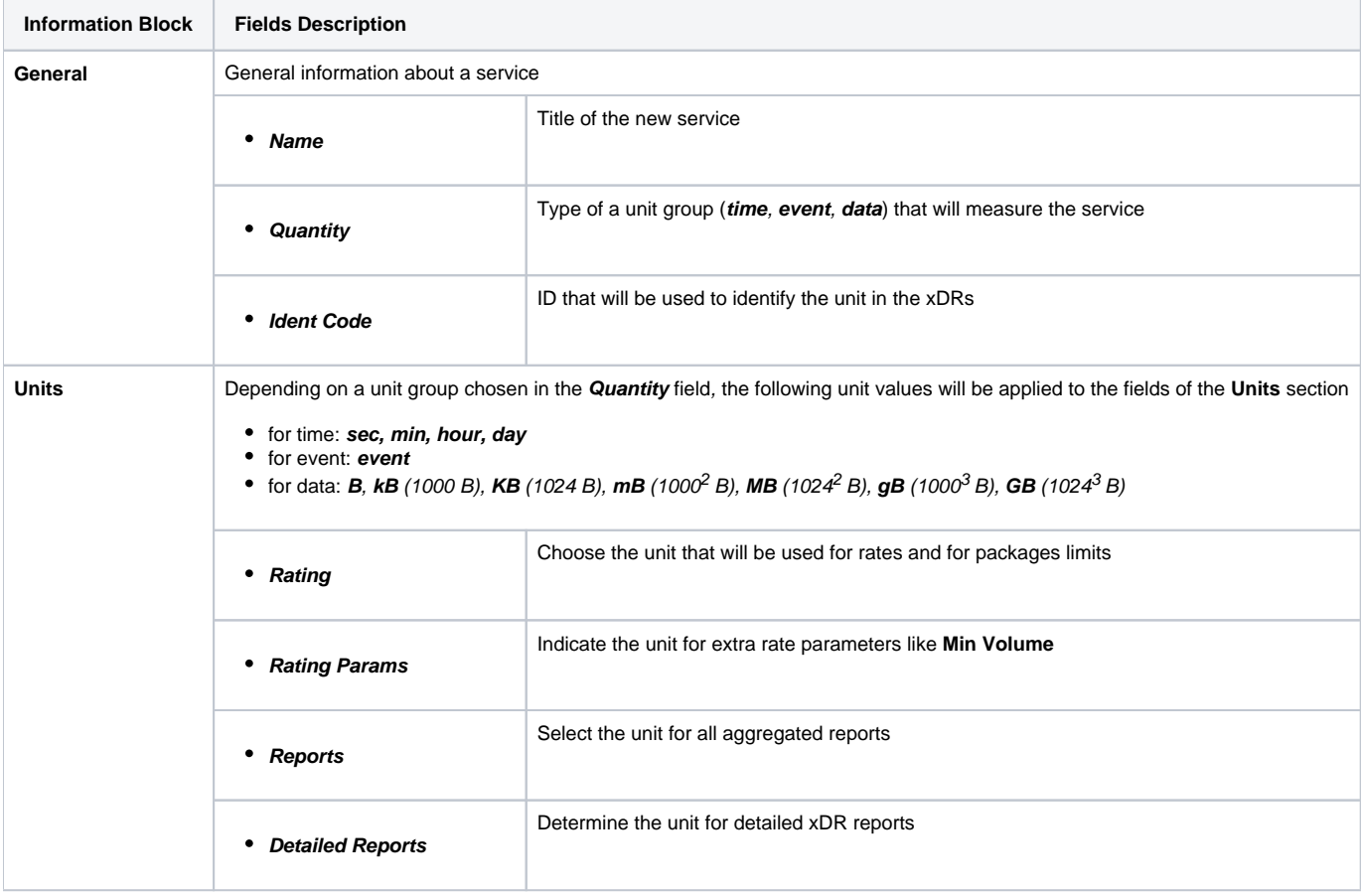